# 41102 - Vezetékes kerékpár-komputer használati utasítás

# Funkciók:

Aktuális sebesség:

Az aktuális sebesség kerékpározás közben a felső sorban látszik 199,9 km/h vagy 199,9 m/h sebességhatárig.

# Sebesség összehasonlító:

Összehasonlítja az aktuális sebességet az átlagsebességgel és ikonnal jelzi annak viszonyát.

#### CLK: óra

A képernyőn az aktuális idő látható (24órás formátumban)

#### Automatikus keresés képernyőmód:

Ebben az üzemmódban 2 másodpercenként automatikusan változik a képernyőn megjelenő információ a megtett távolság, a kerékpározási idő és az átlagsebesség között.

#### STW: stopper

Rövid távú időmérés. A stopper elindításához nyomja meg a Set gombot. Ismételt megnyomást követően leáll a stopper. A Set nyomógomb 2 másodpercnél hosszabban történő lenyomását követően lenullázódik a stopper.

#### DST: Megtett távolság

Megjeleníti a kerékpárral megtett távolságot a legutolsó "reset" óta.

#### TOT DST: Teljes megtett távolság

A komputer megjeleníti a kerékpárral megtett teljes távolságot.

# TM: Kerékpározással töltött idő

Megieleníti a teljes kerékpározással eltelt idő (a legutolsó "reset" óta).

# AV SPD: átlagsebesség

Megtett táv és az eltelt idő hányadosaként kiszámolja az átlagsebességet a legutolsó visszaállítástól (reset) számítva. 3 másodpersecként frissít.

#### MX SPD: maximális sebesség

Megjeleníti a legnagyobb elért sebességet a legutolsó "reset" óta.

CAL: Kalóriafogyasztás Megjeleníti az aktuális kalóriafogyasztást.

# TOT CAL: teljes kalóriafogyasztás

Megjeleníti a teljes kalóriafogyasztást a legutolsó "reset" óta.

## TEP: hőmérséklet

Set gomb 5 másodperc hosszan történő nyomásával lehet választani a mértékegységek között (Celsius és Fahrenheit)

- TEP▲: Legmagasabb hőmérséklet TEP▼: Legalacsonyabb hőmérséklet
- 

# Háttérvilágítás

LT1 módban: A beállítás során megadott időszakban, bármely gomb megnyomásával aktiválható 2 másodpercig a háttérvilágítás.

LT2 módban: Mode gomb 2 másodperc hosszan történő nyomásával be- és kikapcsolható a háttérvilágítás.

#### Karbantartási program

A csavarkulcs szimbólum jelzi a kerékpár karbantartási szükségességét! A kezdeti beüzemelés során tetszőlegesen beállított távolság megtétele után jelenik meg a csavarkulcs szimbólum.

# Felszerelési útmutató:

1. Rögzítse a komputer tartóját a kormányra vagy kormánybefogóra a mellékelt rögzítőkkel. Szilárdabb rögzítés érdekében használja alátétnek a kétoldali ragasztóval bevont betétet!

2. Rögzítse a mágnest a küllőre!

3. Rögzítse a szenzort a mellékelt rögzítőkkel a villára, ügyelve hogy a mágnes és a szenzor egy síkban legyen és a köztük lévő távolság ne legyen nagyobb, mint 5 mm (de ne is érjen hozzá)!

4. Ügyeljen a kábel helyes elrendezésére! Célszerű az első fék bowdenház mentén és a villa szárán spirálisan levezetni a vezetéket, az átvezetéseken nem túl lazán hagyni (nem akadjon be használat során), ahol szükséges a rögzítőkkel stabilizálni.

5. Helyezze a mellékelt elemet a komputerbe és haladjon végig az inicializációs folyamaton!

5. Csúsztassa a komputert a tartóra. és győződjön meg a helyes működésről (szenzor érzékelje az elhaladó mágnest).

## Beüzemelés:

1. Két gomb (Set és Mode) együttes 5 másodpercig tartó lenyomásával törlődik az összes adat és elkezdődik a beüzemelési szekvencia. (1. ábra)

2. Mode gombbal tudunk választani a sebesség mértékegység (km/h vagy mph) között, melyet a Set gombbal véglegesítünk. (2. ábra)

#### 3. Kerékkerület beállítás

A komputer pontos méréséhez be kell állítani a kerék kerületét, melynek meghatározásához használja a 19. ábrán szereplő módszert vagy a 20. ábrán szereplő táblázatot. A kerék kerületét 1000-2999 mm között tudja megadni, vagy használja az általános méretet (2155mm) és megerősítéshez nyomja meg a Set gombot

Precíziós mérés: Állítsa az első kereket olyan pozícióba, hogy a szelep a legalsó holtponton legyen, legközelebb a talajhoz. Jelölje meg ezt a pontot a talajon és gördítse a kerékpárt addig, amíg a szelep újra az alsó holtpontra kerül. A két pont közötti távolság a kerék kerületével egyezik meg.

Táblázat használata: A legelterjedtebb gumiméretek és a hozzájuk tartozó kerék--kerületet tartalmazó táblázatból könnyen kiolvasható a megfelelő érték. A gumi méret leolvasható a gumi oldalfaláról. (3. ábra)

#### 4. Teljes távolság beállítás:

 Nyomja meg a Set gombot az alapértelmezett 0 beállításához, vagy Mode gomb segítségével korábbi értéket is beállíthat. (4. ábra)

# 5. Karbantartás beállítás

Nyomja meg a Set gombot az alapértelmezett 0 beállításához, vagy Mode gomb segítségével a korábban megtett távolságot is rögzítheti. (5. ábra)

6. Súly beállítása (6. ábra)

# 7. óra beállítás:

A kijelzőn a CLK szimbólum látható. Nyomja a Set gombot 3 másodpercig az óra újraindításához. (7. ábra)

#### 8. Háttérvilágítás beállítása:

Mode gomb megnyomásával választhatunk a két háttérvilágítás beállítás közül (LT1 vagy LT2), majd a "Set" gombbal végegesítjük. LT1 mód választását követően be kell állítanunk a kezdeti és vég időpontot, ami közben bármely gombbal aktiválható 2 másodpercre a háttérvilágítás. (8.ábra)

# 9. Reset

A reset-hez tartsa lenyomva a set gombot 2 másodpercig.

A reset funkció elérhető a stopper (STW), megtett táv (DST), kerékpározási idő ( TM), átlagsebesség (AVSPD), maximális sebesség (MXSPD), teljes kalóriafogyasztás (TOTCAL), legalacsonyabb és legmagasabb hőmérséklet (HIGHEST TEP and LOWEST TEP) esetében. Az óra-képernyőn (CLK) alkalmazott reset esetén beállítható az idő és a háttérvilágítás módjai. A teljes megtett távolság (TOT DST) képernyőn alkalmazott reset esetén beállítható a sebesség mértékegysége, kerék kerülete, teljes megtett távolság, karbantartási távolság. Kalória képernyőn alkalmazott reset esetén módosítható a testsúly. (16. ábra)

#### 10, Automatikus start/stop funkció (17. ábra)

A komputer automatikusan bekapcsol, ha érzékeli a kerékpár mozgását és kikapcsol (és az órát jeleníti meg), ha a kerékpár 1 percen túl nyugalmi helyzetbe kerül.

#### Adat beállítási folyamat

- 1. Az adatok számjegyenként külön állíthatóak be. Az éppen beállítás alatt álló számiegy villog.
- 2. A Mode gomb gyors lenyomásával lehet növelni az adott számjegy értékét.
- 3. A Set gomb nyomásával lehet eltárolni a beállított adatot.

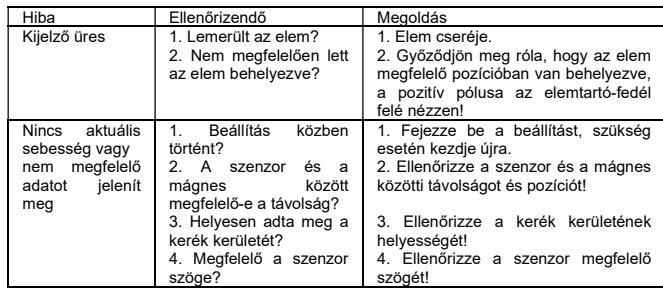

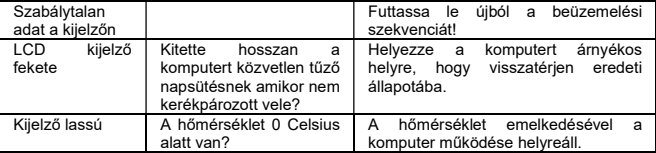

### Biztonsági előírások

- 1. Ne tegye ki közvetlen tűző napsütésnek a komputert, amikor nem kerékpározik!
- 2. Nem szerelje szét a komputert és tartozékait!
- 3. Rendszeresen ellenőrizze a megfelelő távolságot az érzékelő és a mágnes között!
- 4. Ne használjon higítót, alkoholt, benzint a komputer tisztításához. Csak száraz puha ronggyal tisztítsa.
- 5. A komputer használata ne vonja el a figyelmét, kerékpározás közben az utat figyelje.
- 6. A készüléket gyermekek 8 éves kortól használhatják. Fizikai, vagy szellemi fogyatékkal élő, illetve a készülék használatát illetően tapasztalattal, vagy ismeretekkel nem rendelkező személyek a készüléket kizárólag felügyelet mellett használhatják, vagy abban az esetben, ha a biztonságos használatra vonatkozó utasításokat megkapták, és megértették a helytelen használatból eredő veszélyeket. Gyermekek a készüléket játékra ne használják. A készülék tisztítását gyermekek kizárólag felnőtt felügyelet mellett végezzék.

## Elemekre vonatkozó biztonsági előírások:

- 1. Mindig távolítsa el a lemerült elemet és cserélje azonos típusra!<br>2. Ha nem basználja a komputert bosszabb időn keresztül, tá
- 2. Ha nem használja a komputert hosszabb időn keresztül, távolítsa el az elemet!
- 3. Ha az elem lemerült, azonnal távolítsa el a készülékből, ellenkező esetben a lemerült elem szivárgásnak indulhat!
- 4. Győződjön meg róla, hogy az elemet megfelelő pozícióban helyezte a készülékbe (polaritás)!
- 5. Az elemeket gyermekektől tartsa távol, ne dobja tűzbe, ne zárja rövidre, és ne szedje szét!
- 6. Ha az elem szivárgását érzékeli, óvatosan, azonnal távolítsa el azt a készülék sérülésének megelőzése érdekében!
- 7. Ne engedje, hogy az elemből kiszivárgó folyadék bármilyen módon bőrére, szemébe, szájába kerüljön. Amennyiben az elemből kiszivárgó folyadék bőrrel, szemmel vagy szájjal kerül érintkezésbe, azonnal mossa le bő vízzel, és kérjen tanácsot orvosától.

# Elem ártalmatlanítása:

Az kimerült elemeket nem szabad háztartási hulladékok közé helyezni! A bennük lévő toxikus nehézfémek miatt veszélyes hulladéknak minősülnek és veszélyes hulladékként kezelendőek! Az elemben lévő nehézfémek és vegyjeleik: Cd = kadmium, Hg = higany, Pb  $=$  ólom.

A használt elemeket a helyileg érvényes előírásoknak megfelelően, kihelyezett elemgyűjtőkben, vagy erre kijelölt hulladékudvarokban helyezze el. A hulladék helyes kezeléséről az önkormányzatnál kaphat tájékoztatást.

Villa átmérő: 12mm – 50mm

Működési hőmérséklet: 0-50 Celsius fok

Tárolási hőmérséklet: -10-60 Celsius fok között

Energiaellátás: 1 db CR2016 3V elem

Térfogat és súly: 40x63x17mm / 28,7g

#### Forgalmazó/Importőr:

Bike Trade '97 Kft. www.biketrade97.hu 1211, Budapest, Építőüzem utca 2-6. Tel.: 06-1/425-1922 Fax.: 06-1/278-0317